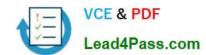

# 70-689<sup>Q&As</sup>

Upgrading Your Skills to MCSA Windows 8

# Pass Microsoft 70-689 Exam with 100% Guarantee

Free Download Real Questions & Answers PDF and VCE file from:

https://www.lead4pass.com/70-689.html

100% Passing Guarantee 100% Money Back Assurance

Following Questions and Answers are all new published by Microsoft
Official Exam Center

- Instant Download After Purchase
- 100% Money Back Guarantee
- 365 Days Free Update
- 800,000+ Satisfied Customers

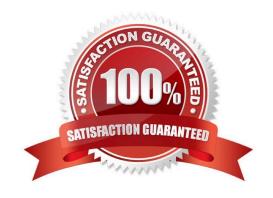

2021 Latest lead4pass 70-689 PDF and VCE dumps Download

#### **QUESTION 1**

You support a computer that runs Windows 8 Enterprise.

You want to create a dual-boot configuration by using the native boot virtual hard disk (VHD) method.

You need to create an alternate Windows 8 installation.

Which three actions should you perform in sequence? (To answer, move the appropriate actions from the list of actions to the answer area and arrange them in the correct order.)

Select and Place:

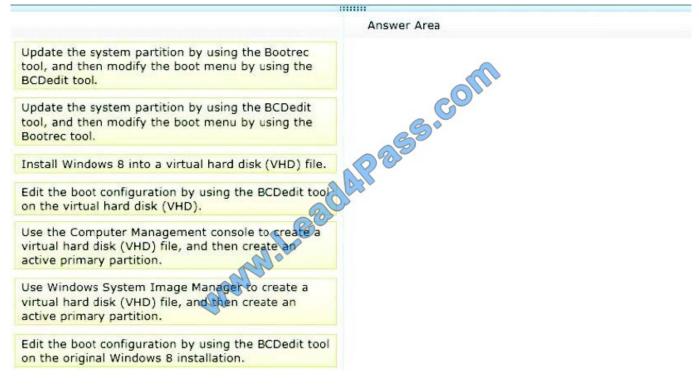

Correct Answer:

......

2021 Latest lead4pass 70-689 PDF and VCE dumps Download

#### Answer Area

Update the system partition by using the Bootrec tool, and then modify the boot menu by using the BCDedit tool.

Update the system partition by using the BCDedit tool, and then modify the boot menu by using the Bootrec tool.

Edit the boot configuration by using the BCDedit tool on the virtual hard disk (VHD).

Use Windows System Image Manager to create a virtual hard disk (VHD) file, and then create an active primary partition.

Use the Computer Management console to create a virtual hard disk (VHD) file, and then create an active primary partition.

Install Windows 8 into a virtual hard disk (VHD) file.

Edit the boot configuration by using the BCDedit tool on the original Windows 8 installation.

How to Create a Virtual Hard Disk To Boot Windows 7From a (VHD) File Reference:

http://www.youtube.com/watch?v=BV9LIC3Wz5A http://technet.microsoft.com/en-us/magazine/ee872416.aspx Step-By-Step- 4 Methods to Dual Boot Microsoft Windows 8 and Windows Server 2012 with or without Windows 7 Reference 2: http://blogs.technet.com/b/blainbar/archive/2012/09/25/step-by-step-4-ways-to-dual-boot-microsoftwindows-8-and-windows-server-2012-with-or-without-windows-7.aspx Add a Native-Boot Virtual Hard Disk to the Boot Menu Reference 3: http://technet.microsoft.com/en-us/library/dd799299(v=ws.10).aspx

#### **QUESTION 2**

A company has a branch office with client computers that run Windows 8. Files are saved locally on the client computers and are not backed up regularly.

You need to ensure that you can retrieve previous versions of locally saved files from each client computer.

Which three actions should you perform in sequence? (To answer, move the appropriate actions from the list of actions to the answer area and arrange them in the correct order.)

Select and Place:

2021 Latest lead4pass 70-689 PDF and VCE dumps Download

Create a folder named LocalArchive on the system drive.

Turn on File History and copy the data to the Documents library.

Turn on File History and copy the data to the system drive.

Configure File History to use the SharedArchive on the network.

#### Correct Answer:

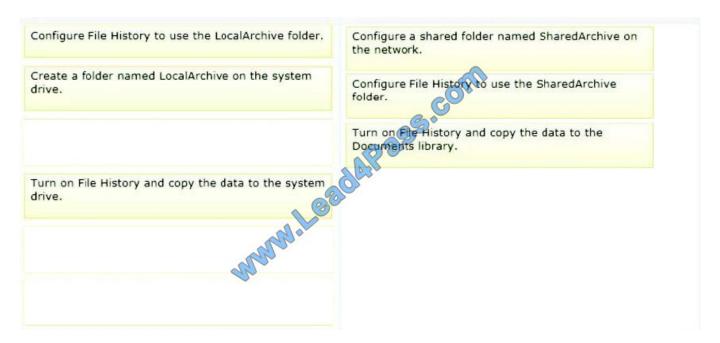

Ref: http://blogs.msdn.com/b/b8/archive/2012/07/10/protecting-user-files-with-file-history.aspx

#### **QUESTION 3**

You have computers that run Windows 8 Enterprise. Microsoft BitLocker Administration and Monitoring (MBAM) is deployed on your network on a server named MBAM1.

Company policy requires that within 2 hours of being started, computers that have the MBAM client installed prompt users to enable BitLocker.

You need to make changes to the Configure MBAM Services Group Policy settings.

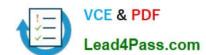

2021 Latest lead4pass 70-689 PDF and VCE dumps Download

Which two actions should you perform? (Each correct answer presents part of the solution. Choose two.)

- A. Set MBAM Recovery and Hardware service endpoint to MBAM1.
- B. Set Select Bitlocker Recovery Information to store to Recovery password only.
- C. Set Enter status reporting frequency (in minutes) to 120.
- D. Set Select Bitlocker Recovery Information to store to Recovery password and key package.
- E. Set Enter client checking status frequency (in minutes) to 120.
- F. Set MBAM Status reporting endpoint to MBAM1.

Correct Answer: AF

MBAM Recovery and Hardware service endpoint. This is the first policy setting that you must configure to enable the MBAM Client BitLocker encryption management. For this setting, enter the endpoint location similar to the following example: http://:/MBAMRecoveryAndHardwareService/CoreService.svc.

MBAM Status reporting service endpoint. You must configure this setting to enable MBAM Client BitLocker encryption management. Enter an endpoint location that is similar to the following example: http://:/ MBAMComplianceStatusService/StatusReportingService.svc. NOTE: Not required to configure "Enter client checking status frequency" as it is set to 90 minutes by default 1.0 http://technet.microsoft.com/en-us/library/jj571500.aspx 2.0 http://technet.microsoft.com/en-us/library/dn186164.aspx http://technet.microsoft.com/en-us/library/dn645301.aspx

#### **QUESTION 4**

A company has an Active Directory Domain Services (AD DS) domain with Windows 8.1 client computers.

You need to configure 20 portable computers so that they sleep after 20 minutes when running on battery power. You must accomplish this goal by using the least amount of administrative effort.

Which two actions should you perform? (Each correct answer presents part of the complete solution.

Choose two.)

- A. Edit the local Group Policy to configure the Shut Down options.
- B. Create a Group Policy object (GPO) that configures the Sleep Management settings.
- C. Create a Group Policy object (GPO) that configures the Power Management settings.
- D. Link the Group Policy object (GPO) to the organizational unit containing the portable computers.
- E. Edit the local Group Policy to configure the Power Management settings.

Correct Answer: CD

Put the Laptops into an OU. Create an appropriate GPO. Link the GPO to the OU.

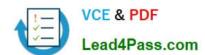

2021 Latest lead4pass 70-689 PDF and VCE dumps Download

#### Note:

\* Networking power management (not sleep management) refers to the set of features that you can configure to allow the computers in your network to save energy.

Incorrect:

Local Group Policy would have to be edited locally on each laptop.

#### **QUESTION 5**

A company has an Active Directory Domain Services (AD DS) domain. All client computers run Windows 8. Client computers use Windows BitLocker Drive Encryption with a Trusted Platform Module (TPM) chip.

You need to create a Group Policy object (GPO) that will secure the TPM owner information.

Which policy setting should you configure?

- A. Enable the Turn on TPM backup to Active Directory Domain Services policy setting.
- B. Enable the Configure TPM platform validation profile policy setting.
- C. Enable the Configure the level of TPM usage authorization information available to the registry policy setting.
- D. Set the Configure the level of TPM owner authorization information available to operating system policy setting to Full.

Correct Answer: A

http://technet.microsoft.com/en-us/library/jj679889.aspx

**70-689 PDF Dumps** 

**70-689 VCE Dumps** 

70-689 Practice Test

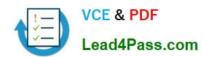

To Read the Whole Q&As, please purchase the Complete Version from Our website.

# Try our product!

100% Guaranteed Success

100% Money Back Guarantee

365 Days Free Update

**Instant Download After Purchase** 

24x7 Customer Support

Average 99.9% Success Rate

More than 800,000 Satisfied Customers Worldwide

Multi-Platform capabilities - Windows, Mac, Android, iPhone, iPod, iPad, Kindle

We provide exam PDF and VCE of Cisco, Microsoft, IBM, CompTIA, Oracle and other IT Certifications. You can view Vendor list of All Certification Exams offered:

https://www.lead4pass.com/allproducts

## **Need Help**

Please provide as much detail as possible so we can best assist you. To update a previously submitted ticket:

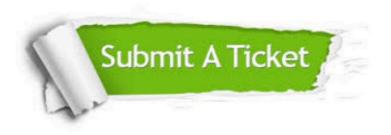

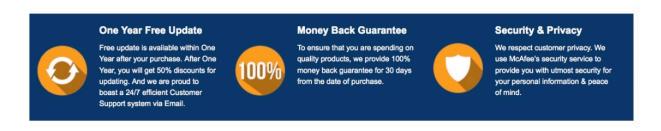

Any charges made through this site will appear as Global Simulators Limited.

All trademarks are the property of their respective owners.

Copyright © lead4pass, All Rights Reserved.